TRX是一种数字货币,全名为TRON。它是由一家名为TRON Foundation的公司 发布的去中心化平台,旨在为全球用户提供去中心化的互联网内容共享和娱乐体验 。TRX是这个平台上的官方货币,它可以用于购买和交易平台上的各种数字化内容 。

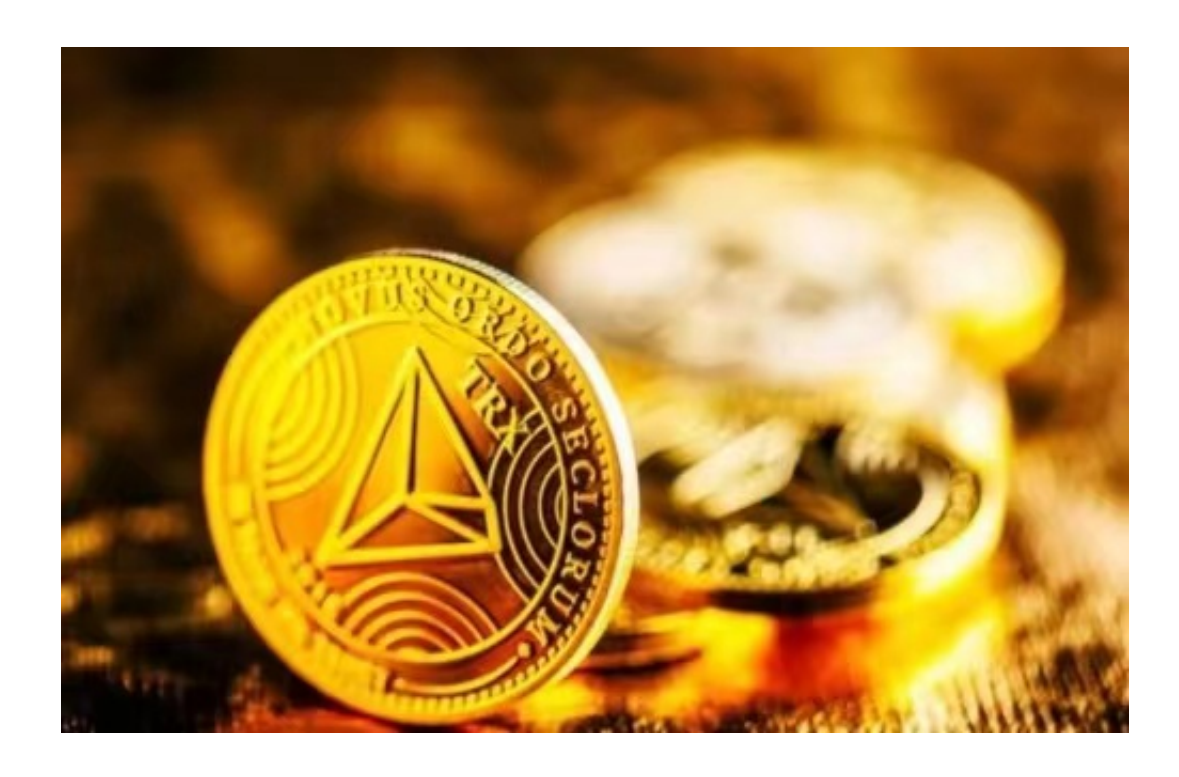

 TRX使用区块链技术来实现去中心化的交易和数据存储。这意味着TRX与传统的中 央化货币不同,没有任何中央机构或个人控制它的发行和交易。这使得TRX更加安 全、透明和自治。TRON Foundation已经将TRX上市至多家交易所,使其成为了 与其他数字货币交易的主要货币之一。

对于投资者和数字货币使用者来说,掌握最新的信息和动态都变得尤为重要。这 时候,推荐一款非常好用的APP——Bitget APP。

下面是Bitget交易所的详细操作教程

打开Bitget的官方网站,如尚未拥有账号,可注册一个新账号,单击下载图标,用 手机扫描出现的二维码,建议用浏览器进行扫码,微信扫码可能会出现网页停止访 问的情况,请点击本地下载,再按提示进行下载安装即可。

 登录Bitget交易所,进入交易区,选择您想要交易的币种;在买入和卖出区域,输 入您想要交易的数量和价格;点击"买入"或"卖出",提交您的订单;订单提交 后,您可以在"当前委托"里查看您的委托情况;买入成功后,您可以在"财务资

产"里查看您账户中的余额;

点击"财务资产",可以查看您的资产余额;在"财务资产"里,您可以查看所 持有货币的市场价格;点击"币币交易",可以查看您的币币交易历史记录;点击 "资产转出",可以将买入的货币转出到其他地址;

点击"用户中心",可以查看您的账户信息,包括个人资料、API密钥等;点击" 社区",可以参与Bitget上的社区讨论,了解币圈动态;点击"我的收藏",可以 查看您收藏的币种;

点击"新手学堂",可以获取Bitget的交易教程;点击"帮助中心",可以查看常 见问题的解答;

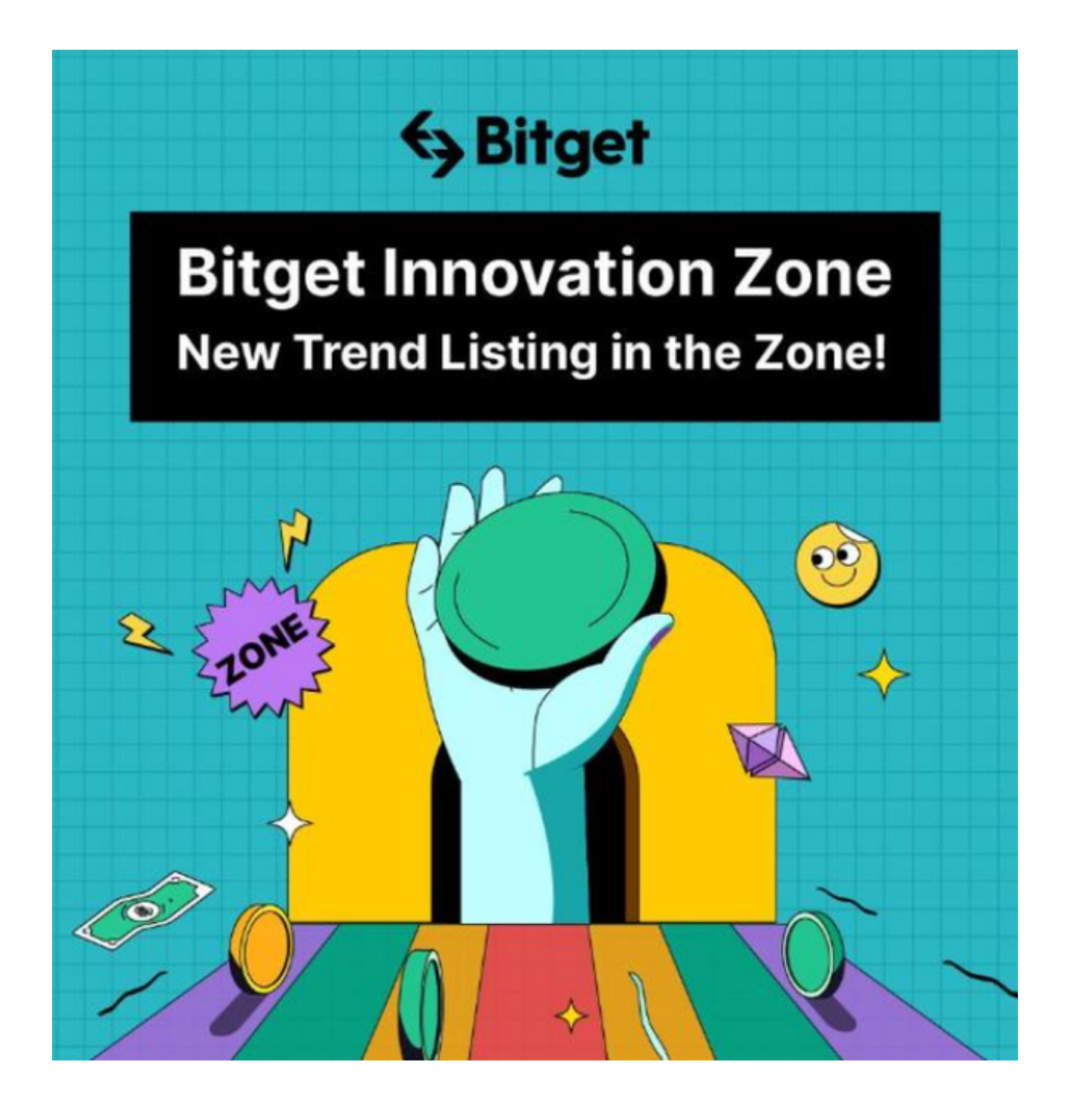

点击"商家入驻",可以申请成为Bitget的商家,并参与Bitget上的交易;点击" 移动端",可以下载Bitget的移动客户端,方便您在移动端进行交易;

点击"关于",可以查看Bitget的服务协议、隐私政策等;点击"联系我们",可 以提交您的意见和建议。